# ¿Dónde se encuentran las copias de seguridad de iTunes Store y cómo encontrarlas?

#### **En Mac:**

Abre una ventana del Finder.

En la barra de menú en la parte superior, haga clic en "Ir" y seleccione "Ir a la carpeta".

#### Ingrese la siguiente ruta: **~/Library/Application Support/MobileSync/**

Presione Entrar o haga clic en "Ir".

Dentro de la carpeta MobileSync, encontrará una carpeta "Copia de seguridad". Aquí es donde iTunes almacena tus copias de seguridad.

Tenga en cuenta que el símbolo "~" representa su directorio de usuarios en macOS. Además, si tiene varias copias de seguridad, se almacenarán en carpetas separadas dentro del directorio Copia de seguridad, cada una etiquetada con un identificador único.

**En Windows:** Abra el Explorador de archivos.

En la barra de direcciones en la parte superior, pegue la siguiente ruta:

## **%appdata%\Apple Computer\MobileSync\**

o:

### **%homepath%\Apple\MobileSync\**

Presione Entrar.

Dentro de la carpeta MobileSync, encontrará una carpeta llamada "Copia de seguridad". Aquí es donde iTunes almacena tus copias de seguridad.

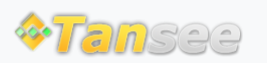

[Página de inicio](http://es.tansee.com/) [Soporte](http://es.tansee.com/support.html)

[Política de privacidad](http://es.tansee.com/privacypolicy.html) [Afiliado](http://es.tansee.com/affiliate.html)

© 2006-2024 Tansee, Inc

[Contáctenos](http://es.tansee.com/contact.html)